## Prácticas recomendadas para proteger sus reuniones de Zoom

Todo lo que necesita para mantener la seguridad de sus reuniones con vídeo.

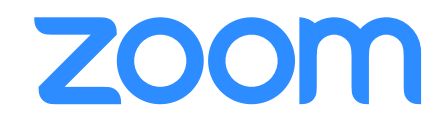

Zoom ha ayudado a miles de empresas y organizaciones a conectarse de forma más productiva, fiable y segura gracias a las reuniones con vídeo. Desde el principio, la máxima prioridad de Zoom ha sido proporcionar un entorno seguro para todos los usuarios de Zoom. La plataforma Zoom está repleta de controles para el anfitrión, así como de numerosas funciones diseñadas para gestionar las reuniones con eficacia, impedir las interrupciones y ayudar a los usuarios a comunicarse de forma remota.

En esta guía obtendrá información sobre cómo puede proteger sus reuniones virtuales. El siguiente contenido está dividido en tres secciones diferenciadas. La primera sección se centra en todas las medidas que puede tomar para proteger su reunión antes de que comience. En la segunda sección se destacan todos los controles que los anfitriones de reuniones de Zoom tienen a su disposición durante las reuniones de Zoom. En la última sección, se muestra una lista de recursos adicionales disponibles para seguir aprendiendo y convertirse en un experto en reuniones de Zoom.

#### Acerca de Zoom

Zoom es la empresa líder en videocomunicaciones empresariales modernas con una plataforma en la nube sencilla de escritorio, teléfonos y sistemas de salas. Zoom Rooms es la solución original de salas de conferencias por oficinas ejecutivas y aulas. Fundada en 2011, Zoom ayuda a empresas y organizaciones a reunir a sus equipos en (teletipo: ZM) y con sede en San José, California.

Nos tomamos en serio la seguridad y estamos orgullosos de superar los estándares del sector cuando se trata de las comunicaciones de su organización.

#### ¿Tiene dudas o problemas de seguridad?

Si tiene alguna duda o cree que puede haber encontrado una vulnerabilidad de seguridad en Zoom, envíe un informe de vulnerabilidad o póngase en contacto directo con nuestro equipo de seguridad en

Primera parte Ajustes previos a la reunión

Con la configuración de la reunión en el portal web de Zoom y en el cliente de Zoom, la seguridad de las reuniones de Zoom puede comenzar incluso antes de que comience el evento.

## **CONSEJO DE EXPERTO:** Active su sala de espera

Una de las mejores maneras de proteger su reunión es activar la función de sala de espera de Zoom. Algunos usuarios de Zoom, como aquellos que se dedican a educación, tienen esta función activada de forma predeterminada. Esta característica proporciona una sala de espera virtual para sus asistentes y le permite admitir en su reunión a cada participante según su propio criterio.

#### Active su sala de espera

Los usuarios pueden habilitar la sala de espera como una configuración predeterminada de cuenta, para reuniones individuales o como plantilla de reunión. Más información sobre las salas de espera.

#### Personalizar la experiencia

Una vez habilitada, puede adaptar el título, el logotipo y la descripción de la sala de espera, y personalizar lo que los participantes ven al llegar.

#### Agregar información útil adicional

La descripción de la sala de espera es un lugar apropiado para añadir información adicional, directrices de la reunión o reglas que deben seguir los participantes.

#### Ver y admitir participantes

A medida que vayan llegando los asistentes a la reunión, Zoom le notificará y le proporcionará una lista de los que están en la reunión, y de los que todavía están en la sala de espera, para que tenga un control total de quién se une a su reunión.

#### Enviar mensajes a la sala de espera

Si se va a reunir con un grupo de asistentes más pequeño, con un asistente cada vez o su reunión anterior se está alargando, puede enviar un mensaje a todos los que están en la sala de espera y proporcionarles esta información.

#### **Expulsar participantes**

Una vez que haya admitido a los asistentes a la reunión, puede moverlos fácilmente a la sala de espera o expulsarlos de la reunión todos a la vez. e incluso puede evitar que regresen.

#### Experiencia de los asistentes

Experiencia del anfitrión

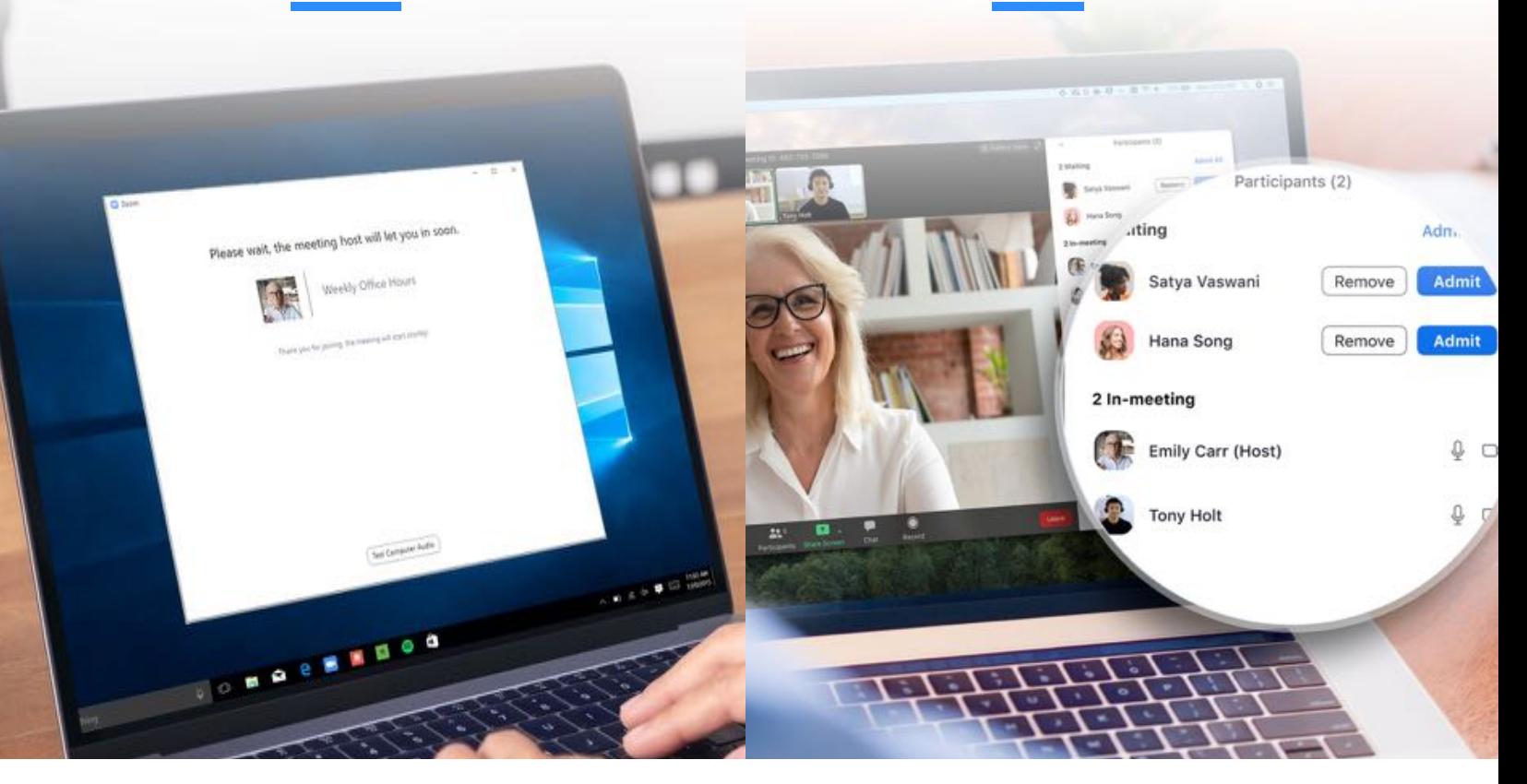

## No utilice el ID personal de la reunión para reuniones públicas

Su ID personal de la reunión (PMI) es la reunión predeterminada que se inicia cuando inicia una reunión específica. El PMI no cambia a menos que lo cambie usted mismo, lo que lo hace muy útil si otras personas necesitan un método de ponerse en contacto con usted. Pero, para las reuniones públicas, siempre debe programar nuevas reuniones con ID de reunión generados aleatoriamente. De esa manera, solo los asistentes invitados sabrán cómo unirse a su reunión. También puede desactivar su PMI al iniciar una reunión instantánea en la configuración de su perfil.

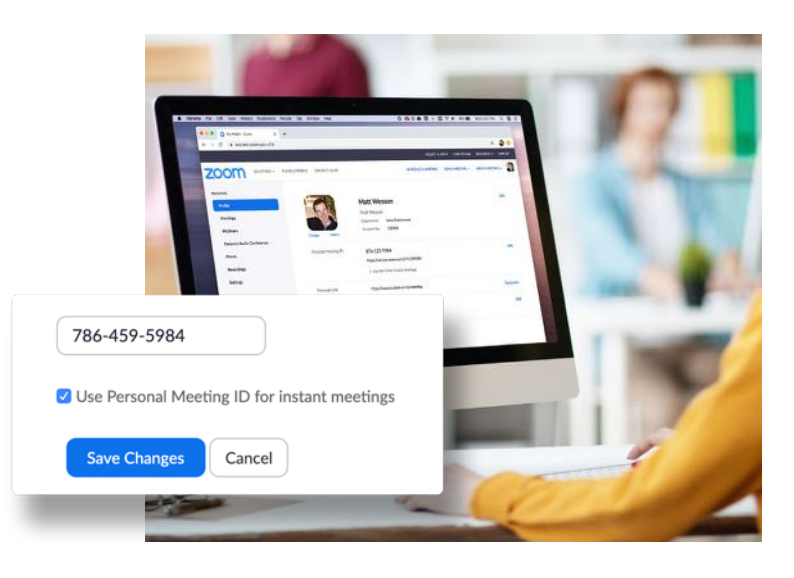

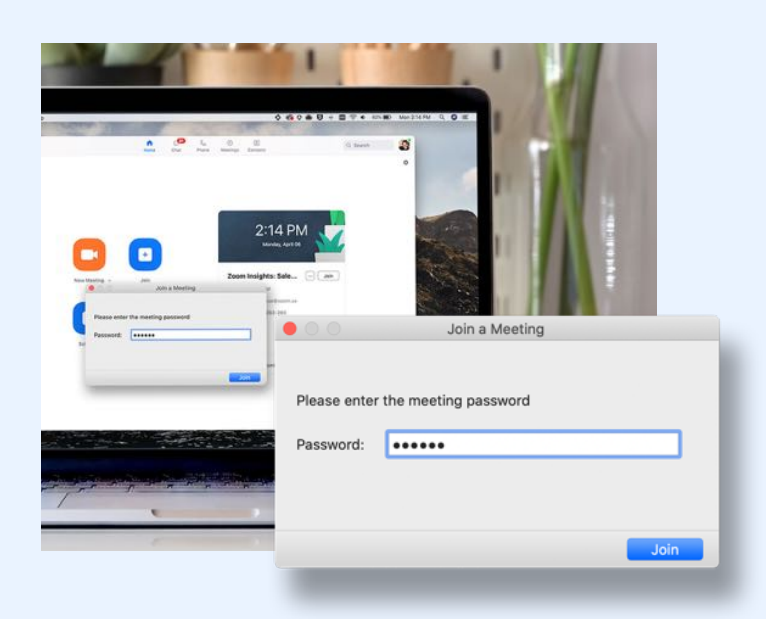

## Requerir una contraseña para unirse

Puede elevar el nivel de seguridad de las reuniones solicitando una contraseña para unirse a sus reuniones. Esta característica se puede aplicar tanto a su ID personal de la reunión, de modo que solo los que tengan la contraseña podrán ponerse en contacto con usted, como a las nuevas reuniones que programe. Para conocer todas las formas de añadir una contraseña para sus reuniones, consulte este artículo de soporte.

## Permitir solo a usuarios registrados o con dominio verificado

Zoom también puede aportarle tranquilidad, ya que le permite saber exactamente quién asistirá a su reunión. Al programar una reunión, puede requerir que los asistentes se registren con su correo electrónico, nombre y preguntas personalizadas. Incluso puede personalizar su página de registro con un banner y logotipo. De forma predeterminada, Zoom también restringe los participantes a quienes hayan iniciado sesión en Zoom e incluso puede restringirlos a los usuarios de Zoom cuva dirección de correo electrónico utilice un determinado dominio

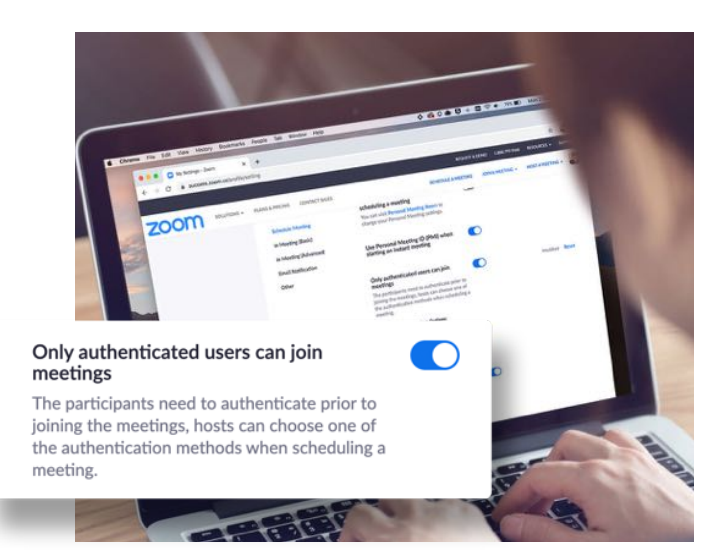

Segunda parte

# Ajustes durante la reunión

Una vez que la reunión de Zoom haya comenzado, tendrá acceso a una serie de funciones útiles que le permitirán tener un control total.

## CONSEJO DE EXPERTO: Controle el menú de seguridad

Zoom incluye ahora todas las opciones de seguridad esenciales en un solo botón, justo en el menú de la reunión. En este menú, podrá bloquear la reunión y evitar que se unan nuevos participantes. También podrá habilitar la sala de espera para ayudar a gestionar los nuevos participantes de la reunión y podrá controlar los permisos de uso compartido y de chat tanto individuales como de todos los asistentes.

#### **Bloquear la reunión**

Una vez que hayan llegado todos los asistentes, puede bloquear fácilmente la reunión desde el menú de seguridad para evitar que se unan más asistentes.

#### Habilitar la sala de espera

Ya hemos visto con gran detalle la sala de espera, pero, ¿y si olvida activarla o quiere hacerlo en mitad de la reunión? ¡Ahora puede!

#### **Administrar participantes**

En la siguiente página, profundizaremos en todas las formas en las que puede administrar a sus participantes directamente desde el menú de seguridad, lo que le da un control total.

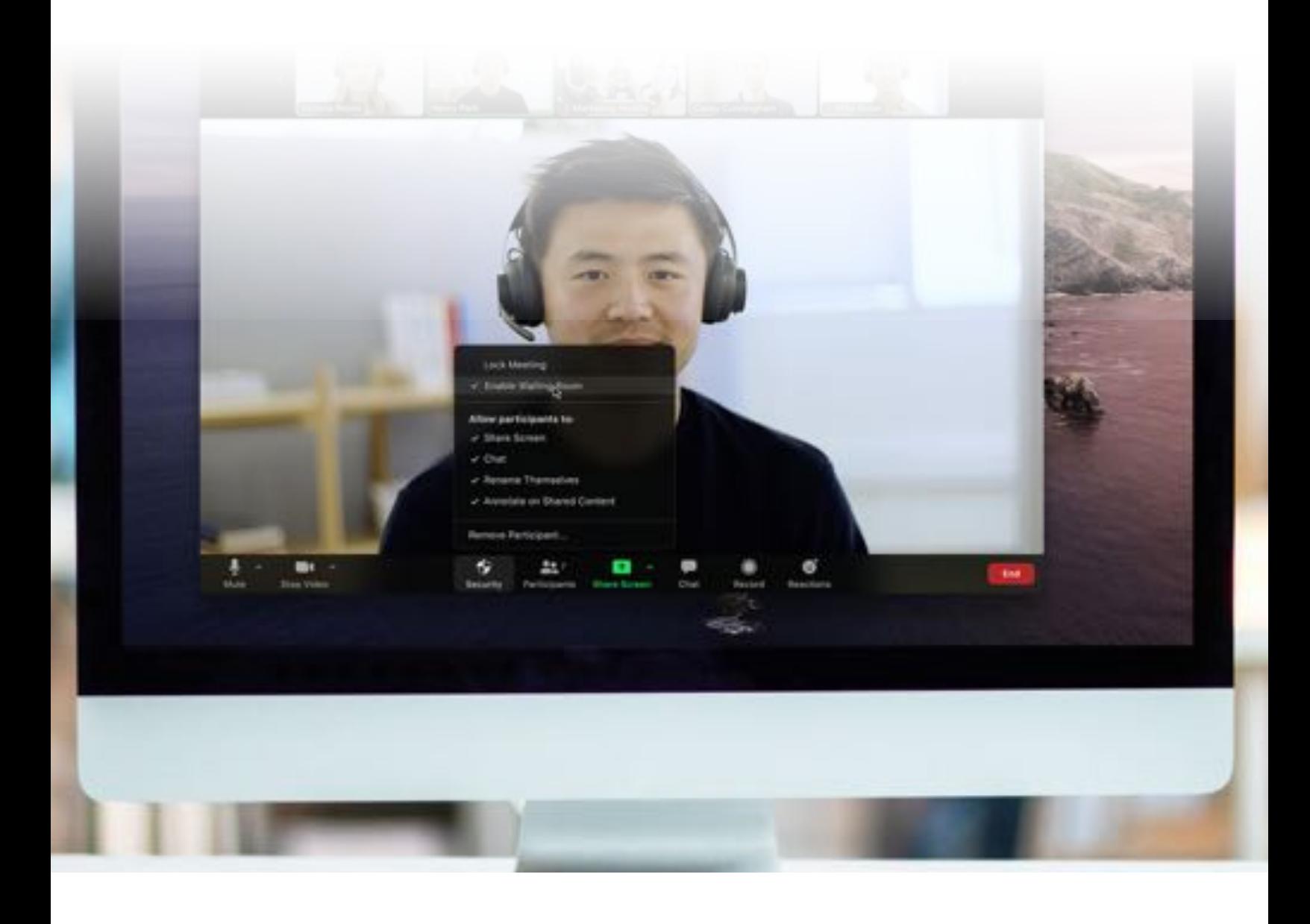

## Controlar el uso compartido de la pantalla

Permitir que los participantes compartan la pantalla en una reunión puede ser una gran manera de colaborar, pero también puede dejar abierta la posibilidad de sufrir interrupciones no deseadas durante reuniones de mayor tamaño. Zoom le permite determinar si desea que los demás participantes de la reunión puedan compartir sus pantallas, o si quiere ser el único en disponer de dicha capacidad. Puede activar y desactivar fácilmente esta función desde el menú para compartir pantalla, así como desde el menú de seguridad.

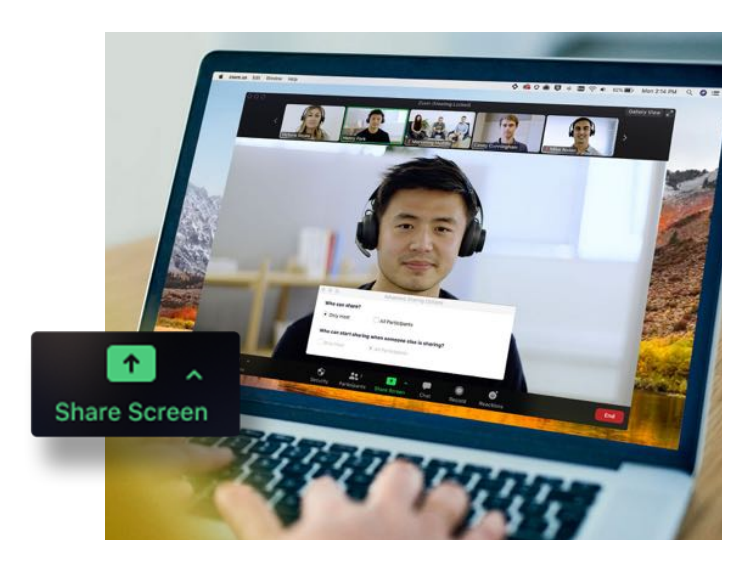

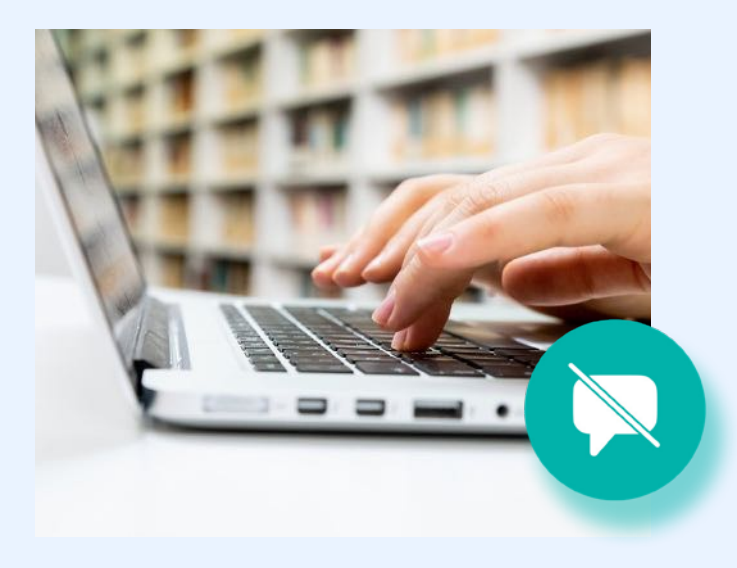

## Deshabilitar el chat privado

El chat de la reunión añade otra dimensión de colaboración a sus reuniones, ya que crea un entorno para que se formulen preguntas y se resuelvan más tarde, o para que se publiquen recursos adicionales. Pero a veces el chat puede ser una distracción o resultar improductivo. En tales casos, Zoom permite deshabilitar y habilitar el chat durante la reunión.

## Desactivar las anotaciones

Al igual que el uso compartido de pantalla y el chat de la reunión, las anotaciones pueden ser una gran herramienta cuando se necesiten, pero también pueden ser una molestia cuando no hagan falta. Para evitar anotaciones no deseadas, Zoom le permite, como anfitrión de la reunión, eliminar la posibilidad de que todos los participantes hagan anotaciones mientras se comparte la pantalla. Puede deshabilitar esta característica durante toda la reunión o solo temporalmente.

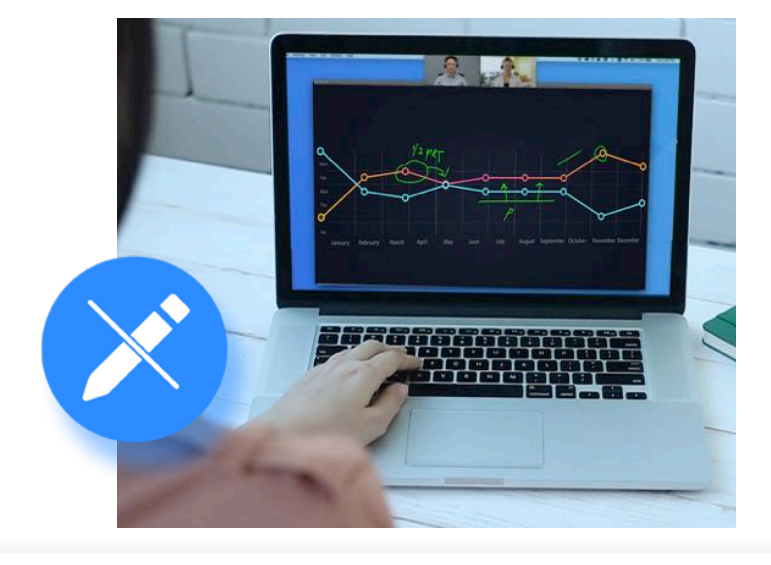

## **Silenciar participantes**

Todos hemos estado en reuniones en las que alguien se olvida de silenciar el micrófono, o en las que el micrófono capta algún ruido de fondo que interrumpe la reunión. Zoom permite resolver este problema con un simple botón para silenciar a todos los participantes. Para mayor seguridad, también puede deshabilitar la posibilidad de los participantes de reactivar el audio. Cuando esté listo para hacer que la reunión vuelva a ser interactiva, solo tiene que pulsar el botón "Reactivar audio a todos" o permitir que los participantes reactiven su audio.

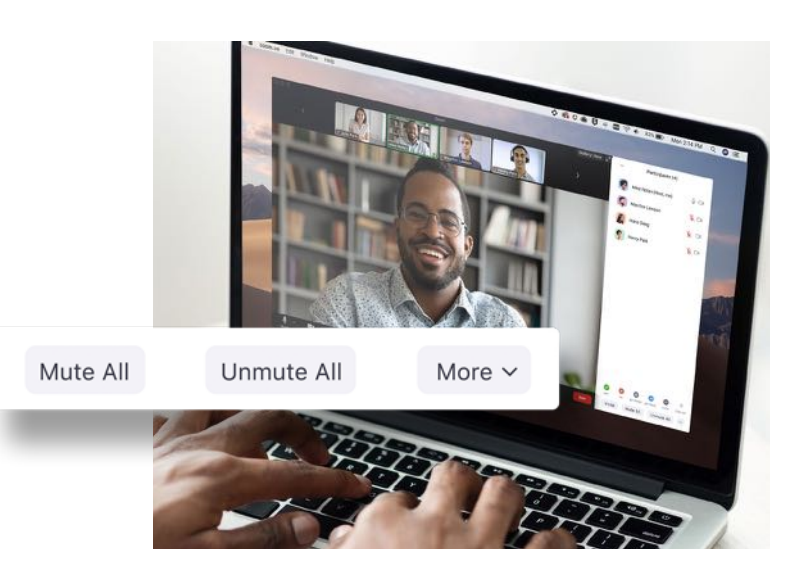

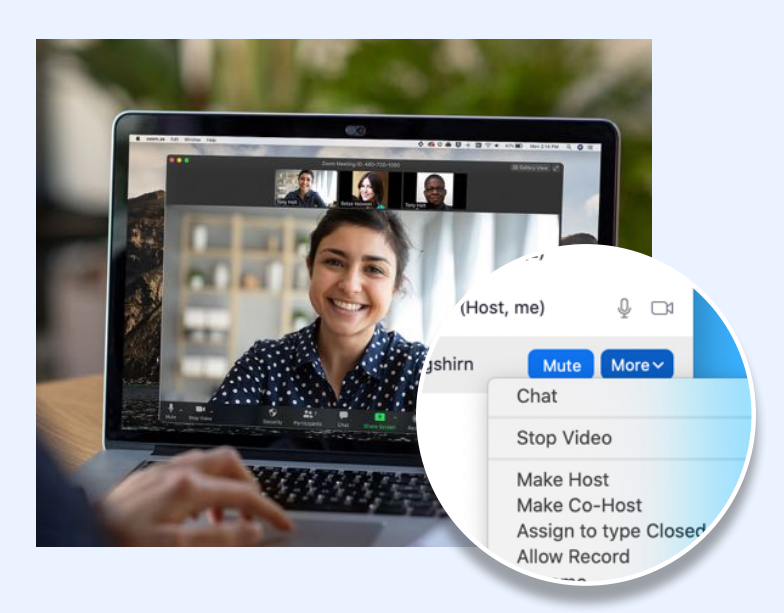

## Convertir a un asistente en coanfitrión

Todas las características que hemos visto hasta ahora solo están a disposición de los anfitriones de la reunión, lo cual garantiza que los anfitriones sean los únicos con control total sobre una reunión. ¿Pero qué pasa si necesita que alguien le eche una mano para administrar a todos los participantes? Puede ascender a un asistente de confianza de la reunión a coanfitrión y otorgarle muchos de los mismos privilegios y características de control disponibles para el propio anfitrión de la reunión. Para conocer la diferencia entre un anfitrión y un coanfitrión, vea este artículo de soporte.

## **Expulsar participantes**

Si sigue todas las prácticas recomendadas de esta guía, nunca debería encontrarse en una reunión con un invitado no deseado. Pero, si necesita expulsar a un asistente de la reunión en cualquier momento, Zoom permite expulsar con facilidad a un participante no deseado. Para mayor seguridad, también puede optar por no permitir que los participantes se vuelvan a unir una vez que se les haya expulsado.

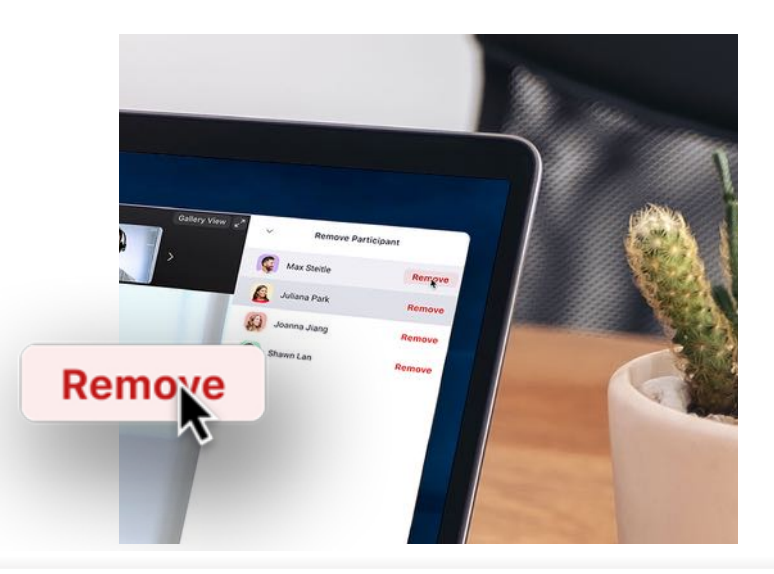

Tercera parte

# **Recursos adicionales** para mejorar la seguridad

Cuando se trata de la seguridad de Zoom, nuestro activo más importante son los usuarios y su forma de usar el producto.

### ¿Aún tiene dudas? Tenemos lo que necesita.

Si aún tiene dudas sobre características o funciones específicas, tenemos tres recursos que pueden serle útiles. El Centro de ayuda de Zoom dispone de miles de artículos de soporte sobre todo lo relacionado con Zoom. También organizamos seminarios web de formación semanales o tenemos grabaciones a las que puede acceder de inmediato, además el blog de Zoom es una gran fuente de nuevos casos de uso y artículos de Zoom.

#### Centro de ayuda de Zoom

Tanto si busca documentación técnica como un vídeo de inicio rápido de un minuto, el Centro de ayuda de Zoom le ofrece miles de recursos que se actualizan a diario para que pueda obtener respuestas a sus preguntas y seguir usando Zoom.

#### Visite el Centro de ayuda

### Formación en vivo y grabada

Nuestros expertos de Zoom imparten a diario seminarios web de formación en vivo gratuitos e interactivos. Póngase al día en temas importantes en menos de una hora. Solo tiene que seleccionar la zona horaria que más le convenga al registrarse en uno de nuestros seminarios web de formación en vivo.

Ver formación en vivo y grabaciones

#### **Blog de Zoom**

¿Quiere estar al día de todo lo que pasa en la comunidad de Zoom? El blog de Zoom ofrece a diario artículos sobre novedades de Zoom, noticias interesantes e innovadores relatos de clientes y casos de uso para mantenerle motivado y a la vanguardia.

#### Visite el Blog de Zoom

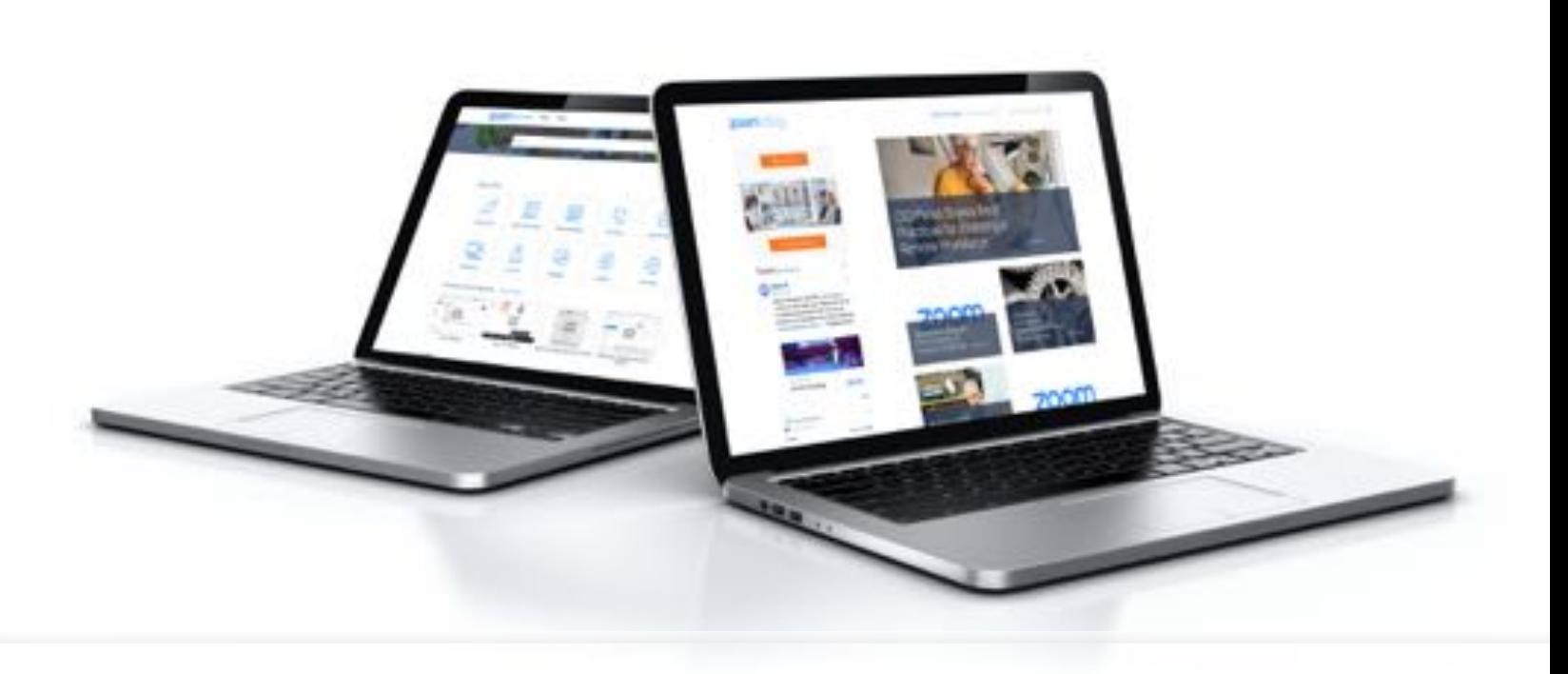

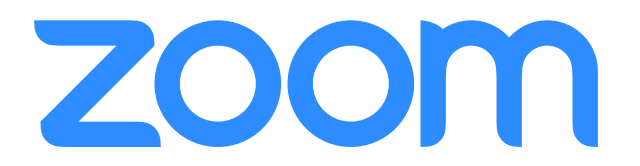